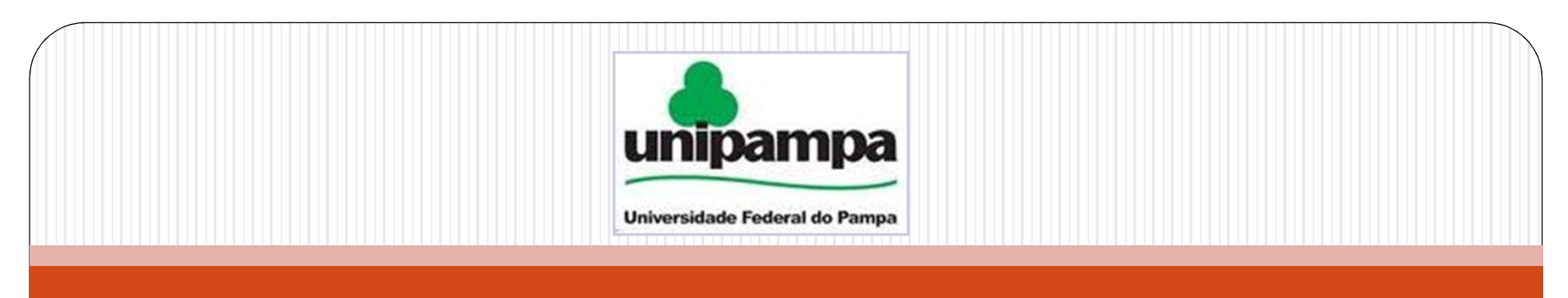

# Iniciação à Plataforma Arduino: Teoria e Prática

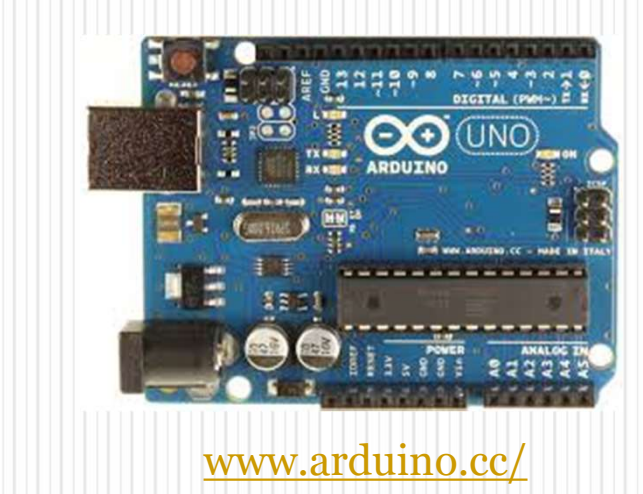

Januário Ribeiro Pedro Dorneles Junho de 2018

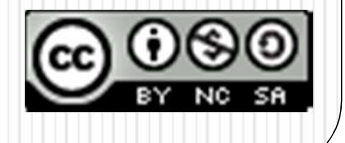

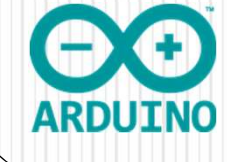

# **Componentes**

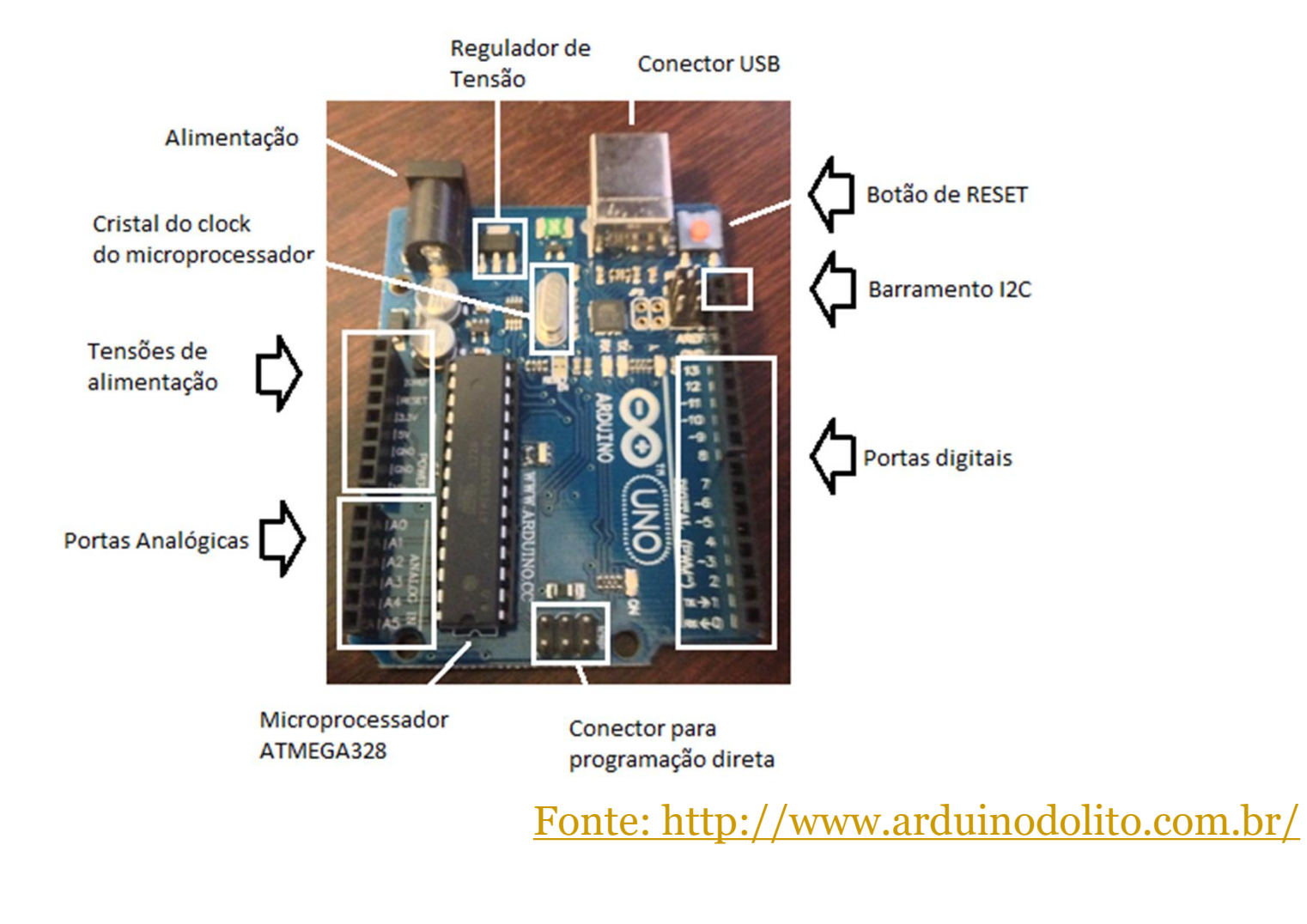

# Características Básicas

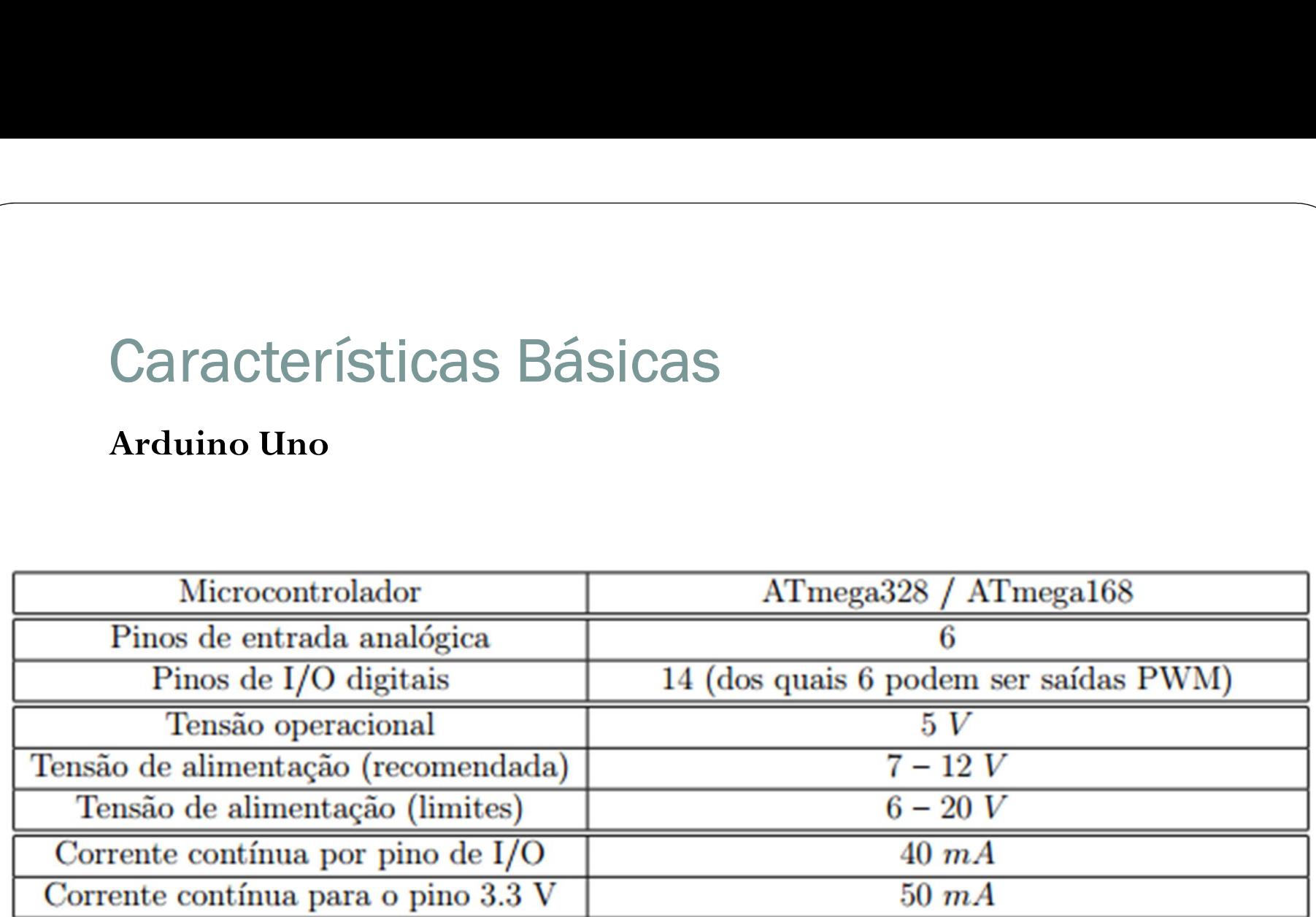

## Outros Modelos

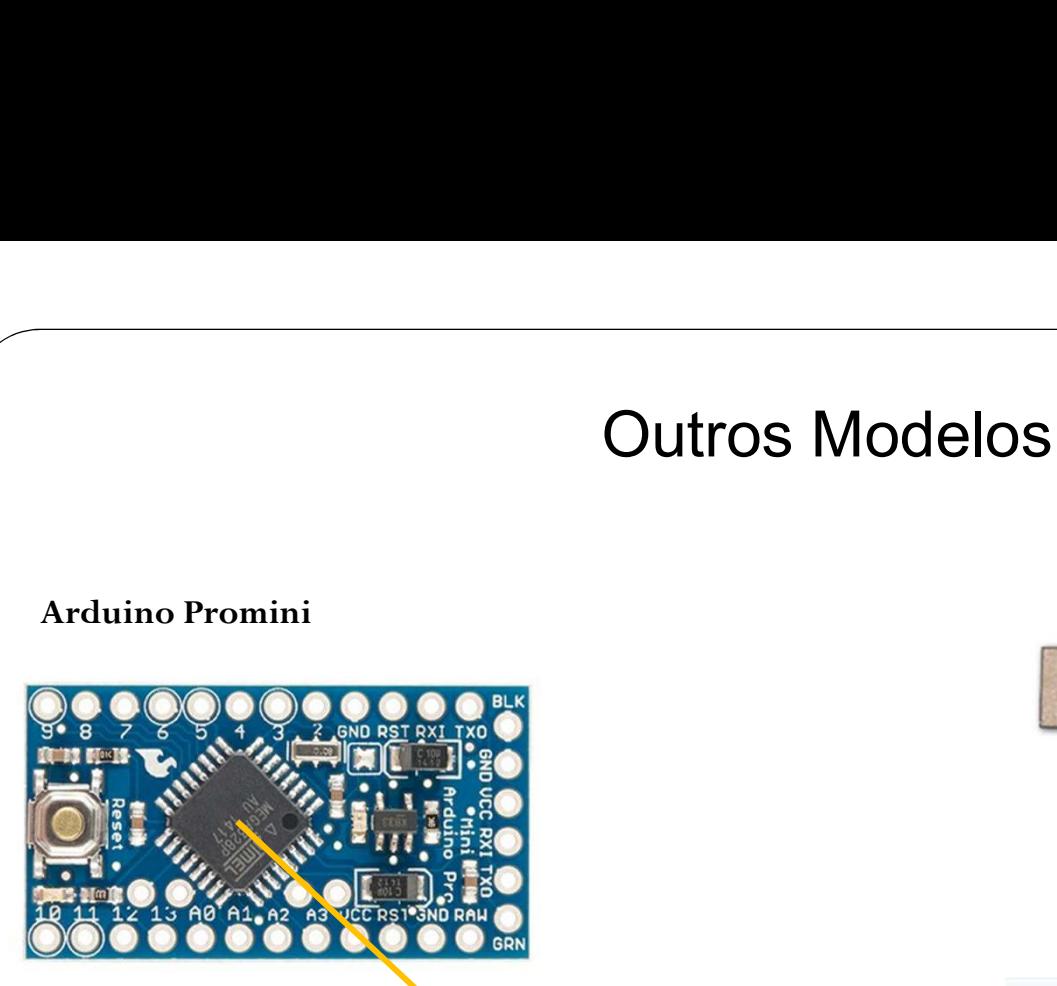

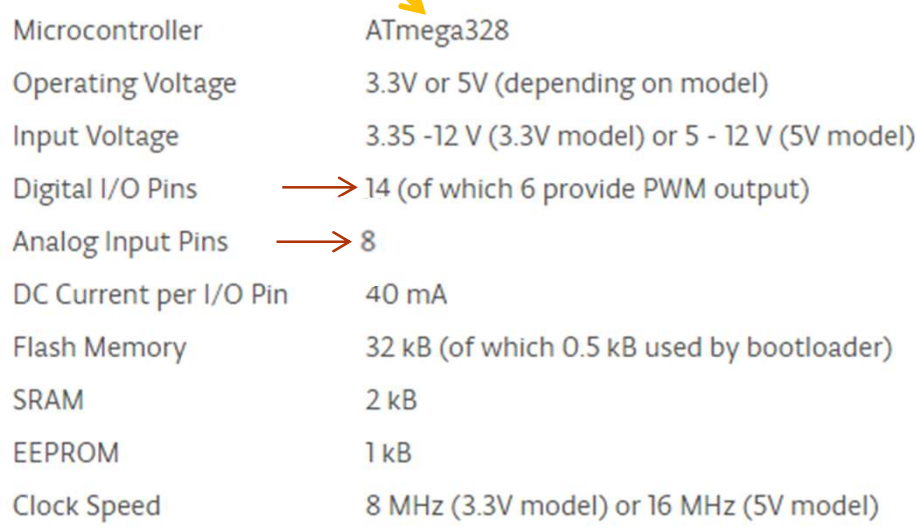

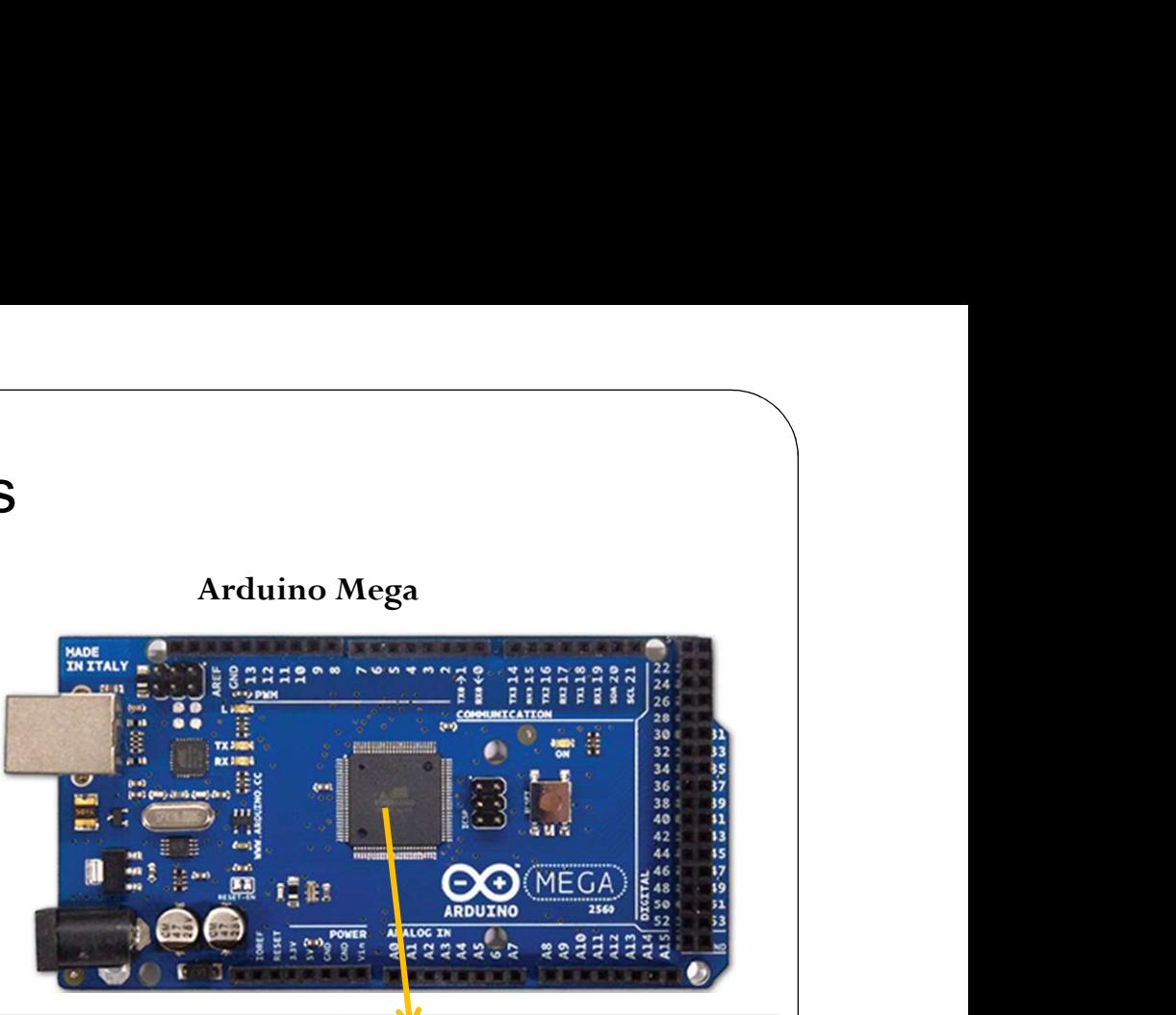

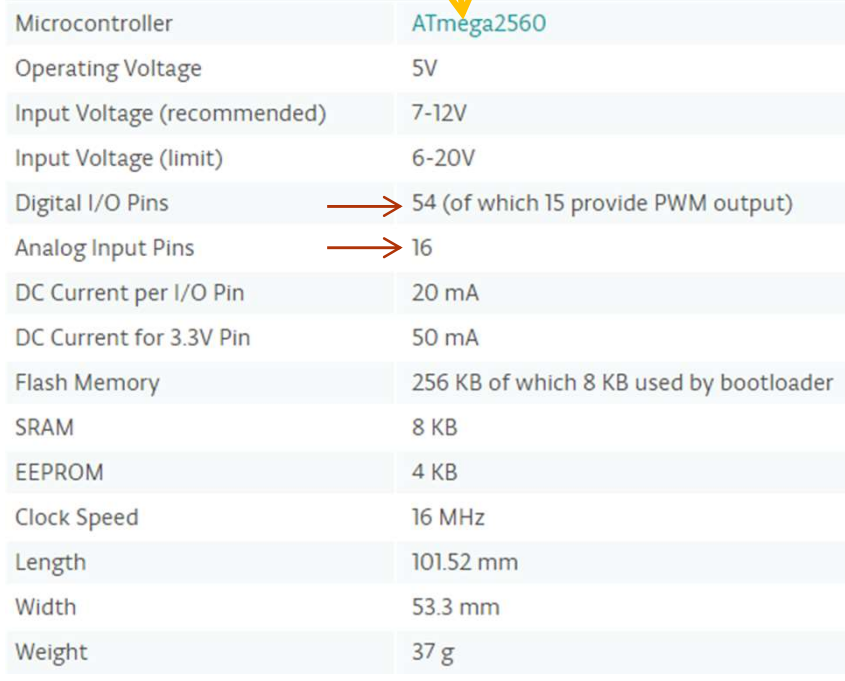

Pinos Digitais

Função Entrada Digitais<br>
nção Entrada Fu<br>
I – INPUT O-<br>
ode (led, INPUT) pinoMode Função Entrada<br>
I – INPUT<br>
O<br>
pinoMode (led, INPUT)<br>
pinoMode<br>
0 – 1,0 V – Baixo (LOW)<br>
0,0 V –<br>
3,0 – 5,0 V – Alto (HIGH)<br>
5,0 V –

Função Saída Função Saída<br>O– OUTPUT<br>ode (led, OUTPUT) Função Saída<br>O– OUTPUT<br>pinoMode (led, OUTPUT)<br>0,0V – Baixo (LOW) Função Saída<br>O– OUTPUT<br>oMode (led, OUTPUT)<br>0,0V – Baixo (LOW)<br>5,0V – Alto (HIGH)

pinoMode (led, INPUT)

oMode (led, OUTPUT)<br>0,0 V – Baixo (LOW)<br>5,0 V – Alto (HIGH)

 $1 - INPU1$   $O - C$ <br>
pinoMode (led, INPUT) pinoMode (<br>  $0 - 1,0V - Baixo (LOW)$   $0,0V - E$ <br>  $3,0 - 5,0V - Alto (HIGH)$   $5,0V - A$ 

# Pinos Analógicos (Somente Entrada) Nógicos (Somente Entrada)<br>Função Entrada I – INPUT<br>pinoMode (led, INPUT)

pinoMode (led, INPUT)

Para realização de medidas um conversor analógico digital A/D gera Função Entrada I – INPUT<br>pinoMode (led, INPUT)<br>ização de medidas um conversor analógico digital A/D gera<br>uma representação digital (valores discretos) de uma<br>grandeza analógica (valores contínuos)<br>são convertidas em uma sé Função Entrada I – INPUT<br>pinoMode (led, INPUT)<br>le medidas um conversor analógico digital A/I<br>presentação digital (valores discretos) de uma<br>grandeza analógica (valores contínuos)<br>nvertidas em uma série de números binários Tensões são convertidas em uma série de números binários (sinais digitais)

## O conversor A/D do Arduino:

- $\bullet$  É de 10 bits
- Recebe sinal de entrada analógica de tensão variável de 0,0 V a 5,0 V
- Pode assumir os valores binários de 0 (0000000000) a 1023 (1111111111)  $2^{10}$  = 1024 combinações • É de 10 bits<br>
• Recebe sinal de entrada analógica de tensão variável de 0,0 V a 5,0 V<br>
• Pode assumir os valores binários de 0 (0000000000) a 1023 (1111111111) –<br>
<sup>210</sup> = 1024 combinações<br>
• É capaz de capturar 1024 ní • Recebe sinal de entrada analógica de tensão variável de 0,0V a 5,0V<br>
• Pode assumir os valores binários de 0 (0000000000) a 1023 (1111111111) –<br>  $2^{10}$  = 1024 combinações<br>
• É capaz de capturar 1024 níveis discretos de
- É capaz de capturar 1024 níveis discretos de um determinado sinal
- mV) para tensão de referência igual a 5,0 V.
- tensão de referência igual a 1,1 V.

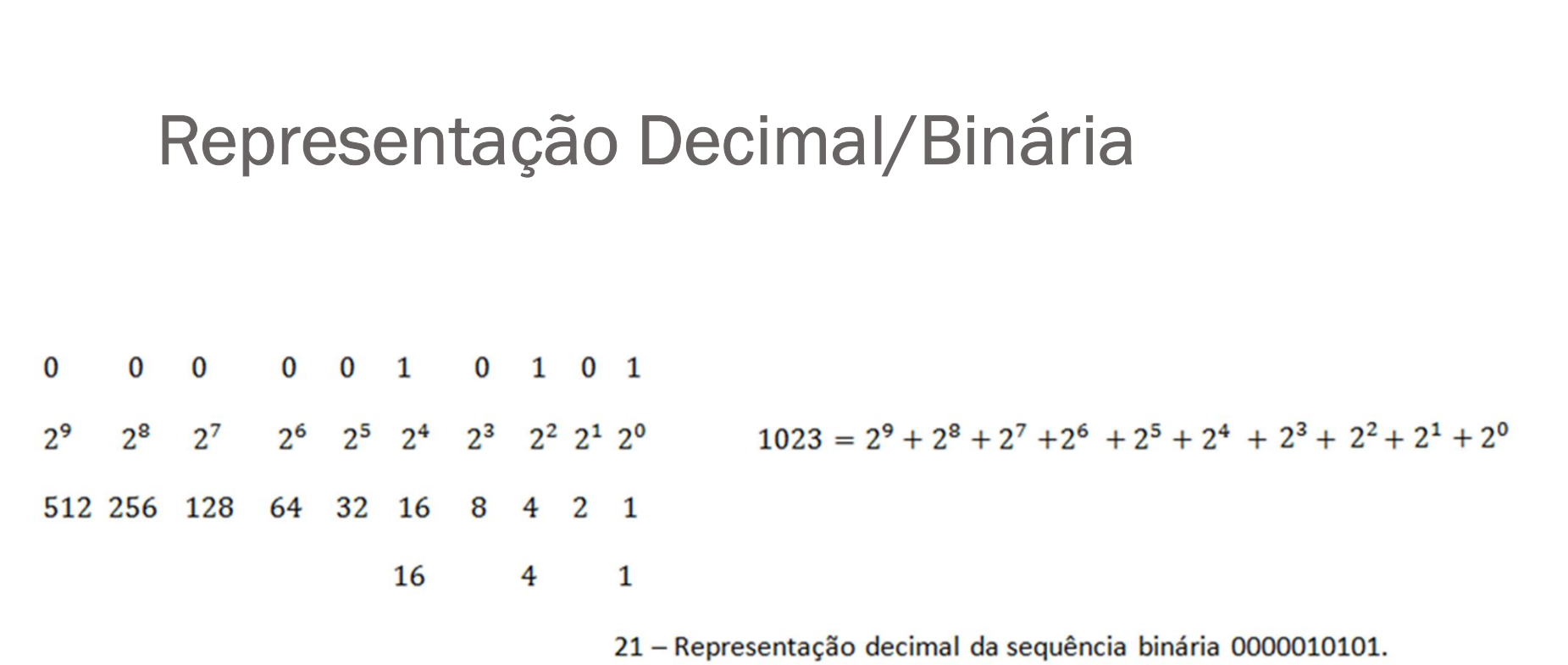

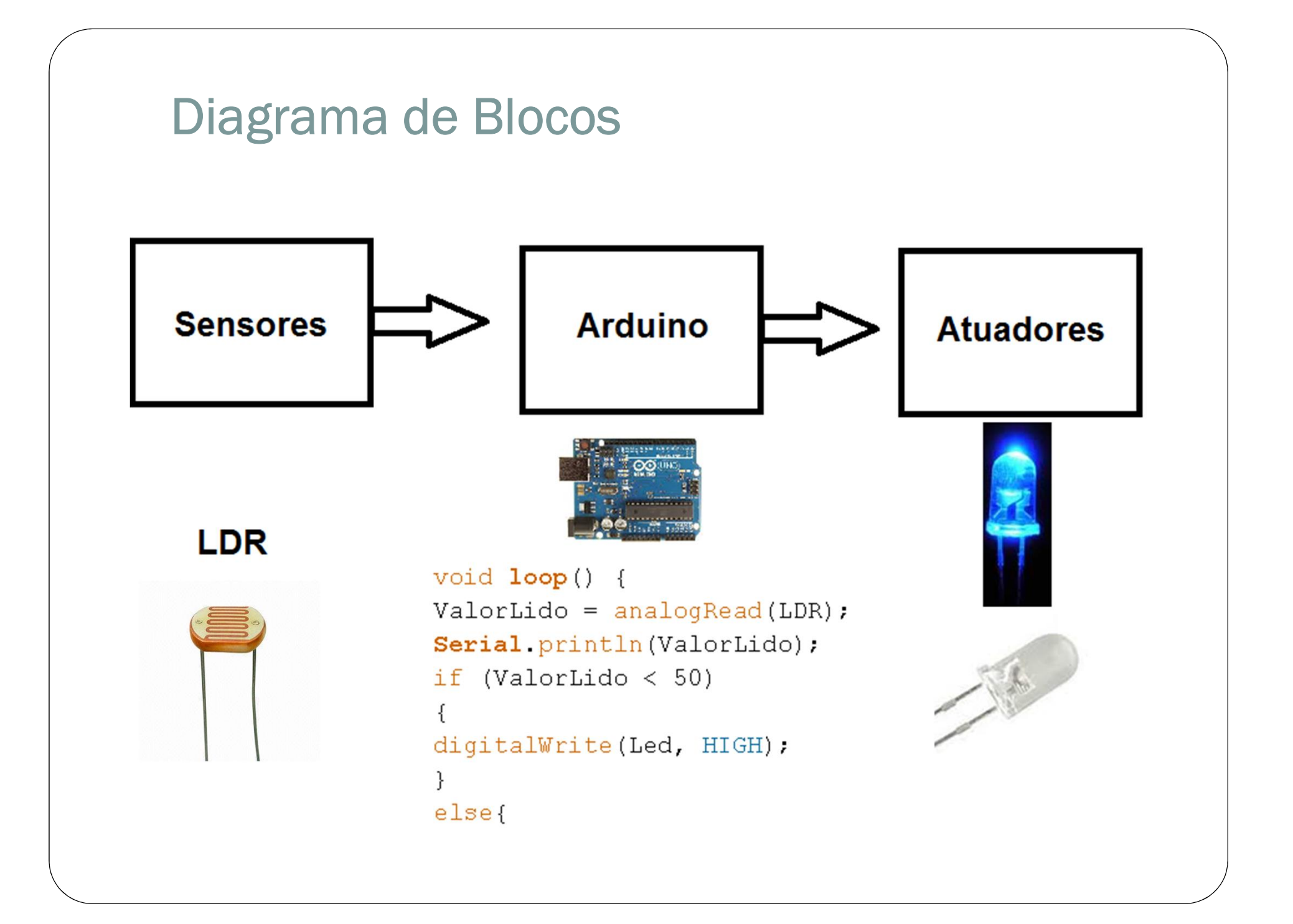

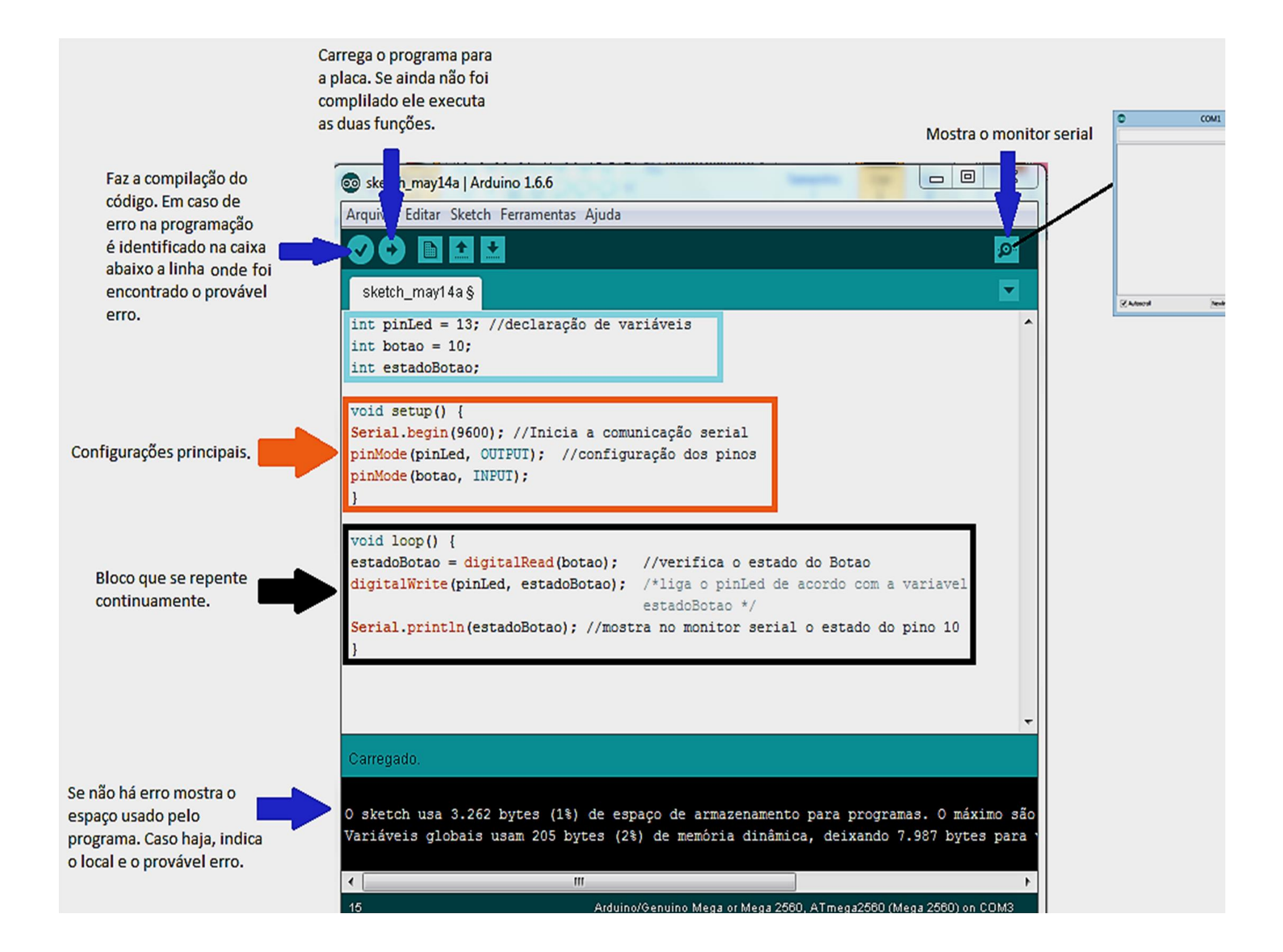

## Configurando o Arduino

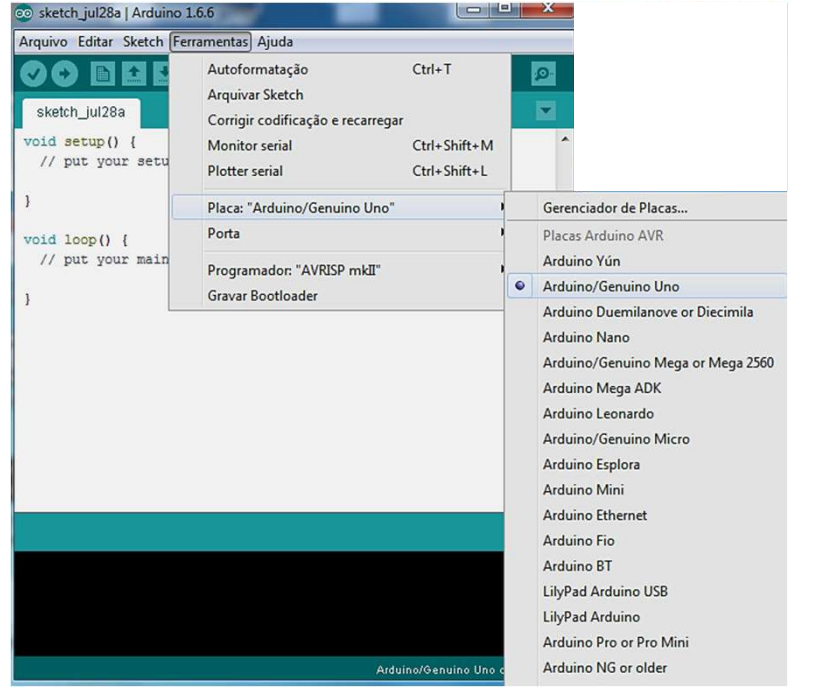

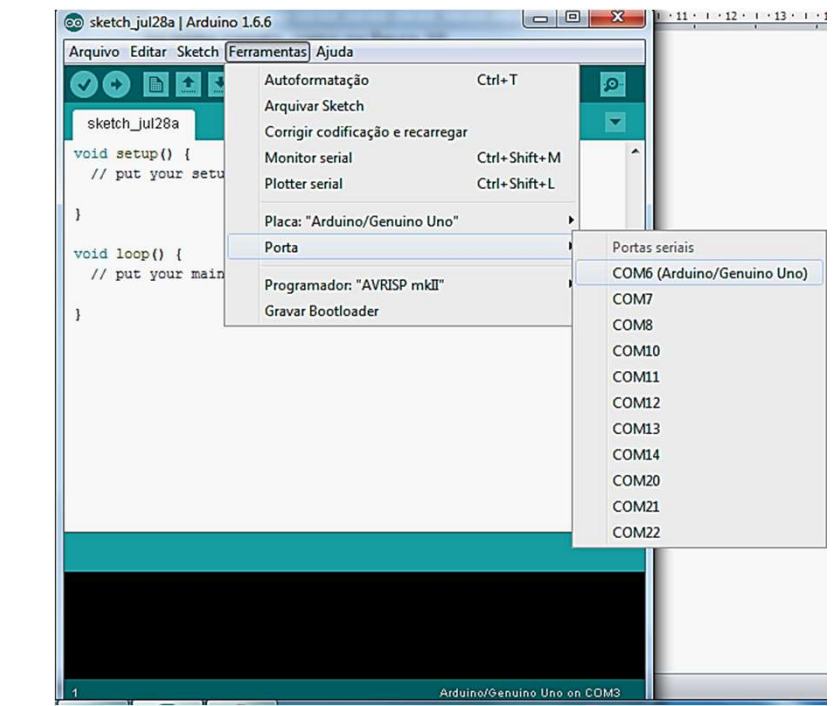

1 2

## Configurando o Arduino

3

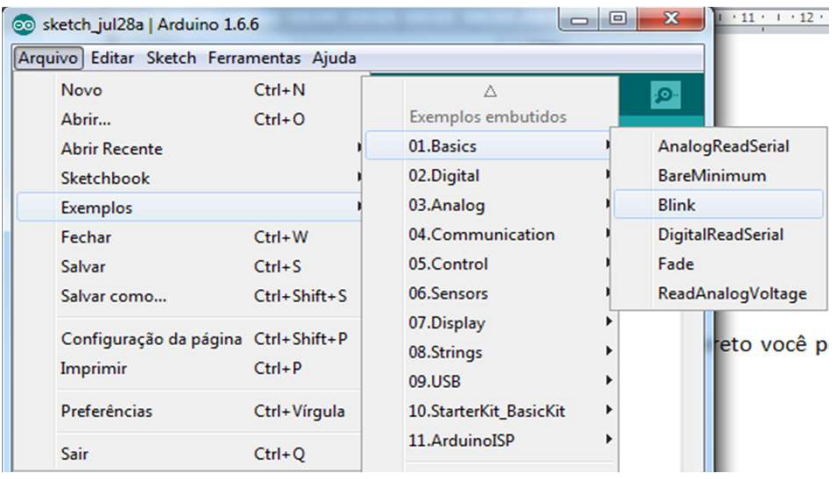

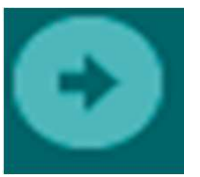

4

O sketch usa 1.030 bytes (3%) de espaço de armazenamento para programas. O máximo são 32.256 bytes.

### Carregado.

Variáveis globais usam 9 bytes (0%) de memória dinâmica, deixando 2.039 bytes para variáveis locais. O máximo são 2.048 bytes.

5

# Programando o Arduino Programando o Arduino<br>Tipos de Dados<br>Os tipos de dados são referentes à variável que está sendo utilizada.<br>Int (para números inteiros de dois bytes, abrange entre -32.768 e 32.768).<br>Unsigned int (números inteiros sem sinal

### Tipos de Dados

Os tipos de dados são referentes à variável que está sendo utilizada.

int (para números inteiros de dois bytes, abrange entre -32.768 e 32.768).

long (números inteiros sinalizados com 32 bits, abrange de -2.147.483.648 a 2.147.483.647).

Programando o Arduino<br>
Tipos de Dados<br>
Os tipos de dados são referentes à variável que está sendo utilizada.<br>
int (para números inteiros de dois bytes, abrange entre -32.768 e 32.768).<br>
Unusigned int (números inteiros sem float (para valores com ponto flutuante, utilizam 4 bytes ou 32 bits, abrange 3,4 E-38 a 3,4E+38 ).

### Funções

### Entradas e saídas digitais

pinMode(pino, modo): utilizado para dizer que o pino esta como INPUT(entrada) ou OUTPUT (saída). unsigned int (numeros inteiro sem sinal, abrange de 0 a 65535).<br>
Iong (números inteiros sinalizados com 32 bits, abrange de -2.147.483.648 a 2.147.48<br>
unsigned long (números inteiros sem sinal com 32 bits, abrange 0 a 4.29

## Programando o Arduino

digitalWrite(pino, valor): escreve em um pino especificado o valor HIGH (alto) ou LOW (baixo). Esse valor é uma tensão de 5V (HIGH) ou 0V (LOW). Programando o Arduino<br>
digitalWrite(pino, valor): escreve em um pino especificado o valor HIGH (alto)<br>
(baixo). Esse valor é uma tensão de 5V (HIGH) ou 0V (LOW).<br>
Exemplo: digitalWrite(13, HIGH) - o pino 13 tem uma tensão Frogramando o Arduino<br>
digitalWrite(pino, valor): escreve em um pino especificado o valor HIGH (alto) ou LOW<br>
(baixo). Esse valor é uma tensão de 5V (HIGH) ou 0V (LOW).<br>
Exemplo: digitalWrite(13, HIGH) - o pino 13 tem uma

digitalRead(pino): Lê o valor do pino digital e diz seu estado HIGH ou LOW.

## Entradas e saídas analógicas

analogRead(pino): Lê o valor do pino analógico. O valor lido é um número inteiro de 0 a 1023. Essa função mede o valor da tensão no pino, mas não mostra diretamente o valor em volts e sim um número inteiro de 0 a 1023.

Deve-se calcular o valor da tensão através de uma conta simples.

 $V_{pin} = \frac{5 x \, valor \, lido}{1023}$ 1023

## Estruturas de Controle e Comparadores

**Estruturas de Controle e Comparadores<br>if, if … else<br>Uma estrutura muito utilizada quando progran** Uma estrutura muito utilizada quando programamos o Arduino é o if (se). Ela é usada junto com operadores de comparação. Verifica se a sentença é verdadeira ou falsa. Se for verdadeira executa o comando que estão entre as chaves, se for falsa os ignora. Se utilizarmos junto com o else (senão), no caso da sentença for falsa são executado os comandos entre as chaves do else. na estrutura muito utilizada quando programamos o Arduin<br>
ada junto com operadores de comparação. Verifica se a se<br>
falsa. Se for verdadeira executa o comando que estão en<br>
sa os ignora. Se utilizarmos junto com o **else** ( namos o Arduino é o **if** (se). Ela é<br>Verifica se a sentença é verdadeira<br>o que estão entre as chaves, se for<br>se (senão), no caso da sentença for<br>naves do else.<br>Exemplo:<br>ValorLido = analogRead(VR);<br>if (ValorLido < 500) namos o Arduino é o **if** (se). Ela é<br>Verifica se a sentença é verdadeira<br>o que estão entre as chaves, se for<br>se (senão), no caso da sentença for<br>laves do else.<br>Exemplo:<br>ValorLido = analogRead(VR);<br>if (ValorLido < 500)<br>{<br>di

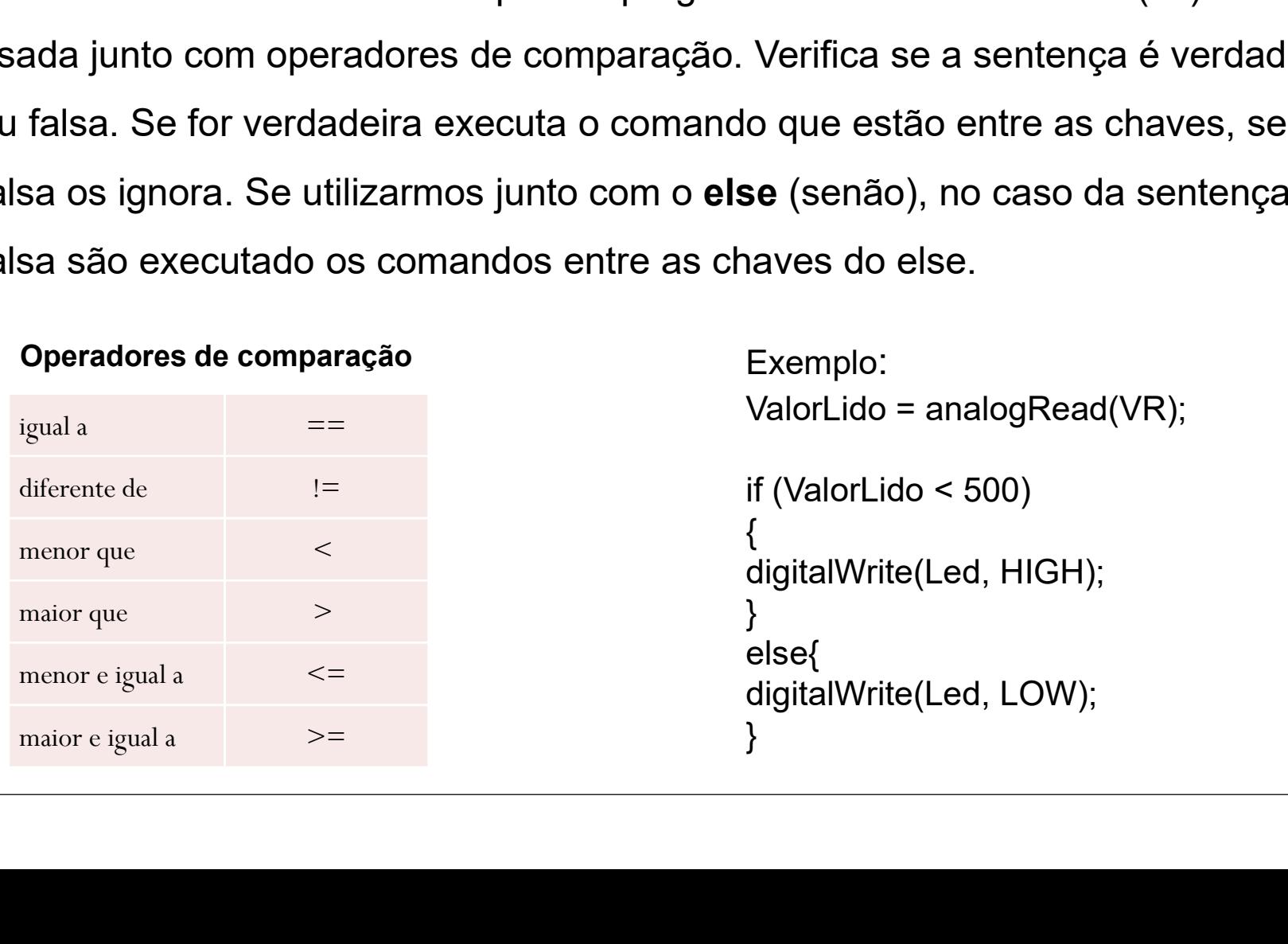

## while(condição)

Faz um bloco de comandos que esta dentro das chaves do while ser executado continuamente até que a condição dentro dos parênteses não seja mais verdadeira.

```
Exemplo: 
b = 10;a = 0;while (a < b) {
a = a + 1;
}
```
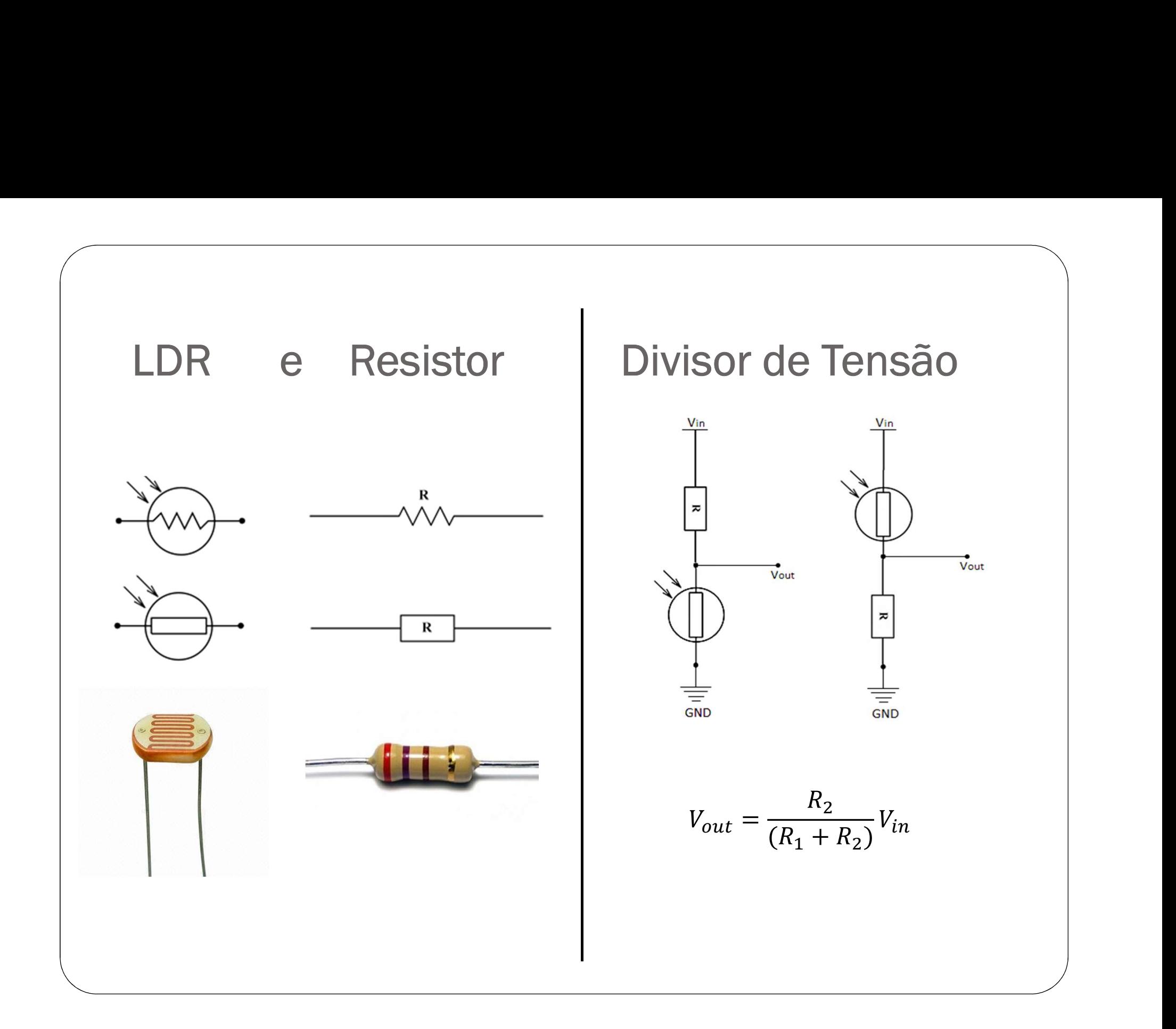

## Código LDR

```
int ValorLido = 0;
float VLDR;
void setup() {
Serial.begin (9600);
pinMode(13, OUTPUT);
pinMode(12, OUTPUT);
void loop() {
ValorLido = analogRead(0);VLDR=5.00*ValorLido/1023;
Serial.print(VLDR);
Serial.println("
                     \mathbf{m}) ;
if (VLDR > 3.00)
digitalWrite(13, HIGH);
digitalWrite(12, LOW);
Y
else{digitalWrite(13, LOW);
digitalWrite(12, HIGH);
٦
delay(1000);
ŀ
```
## Referências

ARDUINO. Disponível em: http://www.arduino.cc/. Acesso em 10 de outubro de 2017.

CAVALCANTE, M. A., TAVOLARO, C. R. C & ELIO MOLISANI, E. Física com Arduino para iniciantes. Revista Brasileira de Ensino de Física, v. 33, n. 4. 2010.

ROCHA, F. S. & GUADAGNINI, P. H. Projeto de um sensor de pressão manométrica para ensino de física em tempo real. Trabalho submetido para publicação na Revista Brasileira de Ensino de Física.

WRASSE, A., SANTOS, R., TONEL, A. P., KAKUNO, E. M. & DORNELES, P. Carrinho automatizado como recurso facilitador na construção e interpretação de gráficos da CAVALCANTE, M. A., TAVOLARO, C. R. C & ELIO MOLISANI, E. Física com Arduino<br>para iniciantes. Revista Brasileira de Ensino de Física, v. 33, n. 4. 2010.<br>ROCHA, F. S. & GUADAGNINI, P. H. Projeto de um sensor de pressão manom Paulo, SP.